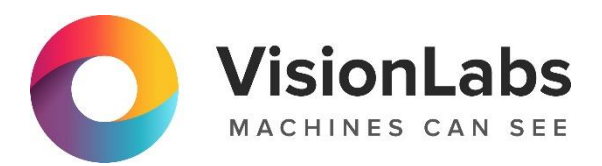

# VISIONLABS LP5 INDEX

Инструкция по установке

ООО «ВижнЛабс»

123458, г. Москва, ул. Твардовского д. 8, стр. 1

 $\circledcirc$  +7 (499) 399 3361

 $\Box$  info@visionlabs.ru

www.visionlabs.ru

# VisionLabs LP5 Index. Инструкция по установке

# Оглавление

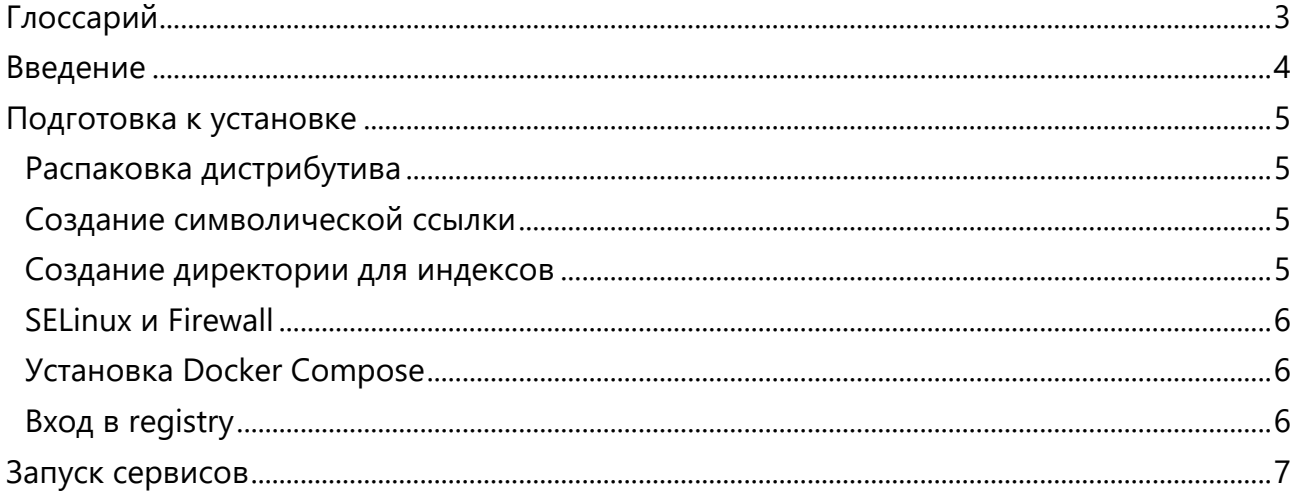

# Глоссарий

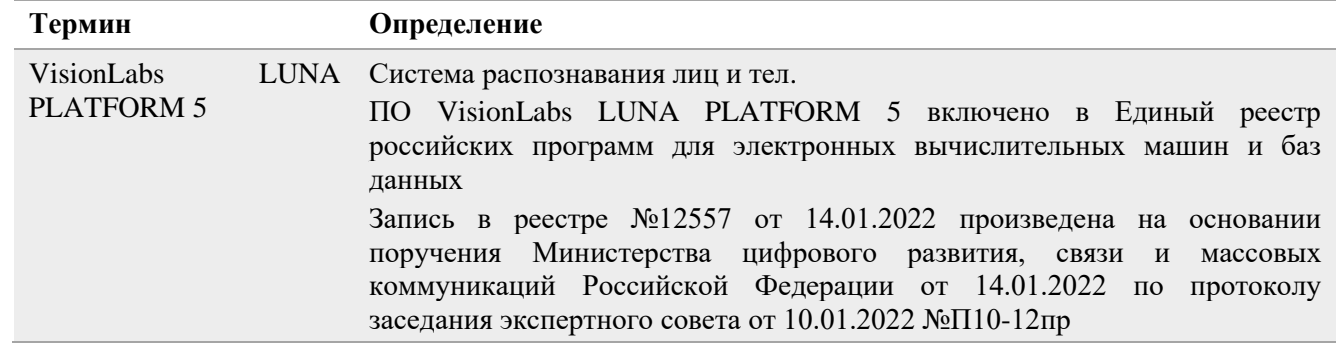

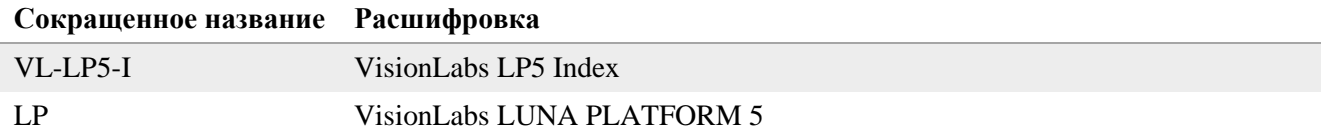

#### Введение

Данный документ описывает установку и использование Docker Compose для развертывания VL-LP5-I.

Docker Compose используется для автоматического развертывания контейнеров. Скрипт Docker Compose из данного дистрибутива используется для развертывания сервисов VL-LP5- I на одном сервере.

Предполагается, что установка выполняется на сервере с операционной системой CentOS, где VL-LP5-I не был установлен.

Администратор должен вручную настроить Firewall и SELinux на сервере. В данном документе не описывается их настройка.

В данной инструкции по установке не предполагается резервное копирование.

VL-LP5-I разворачивается с использованием минимальных ресурсов, необходимые для демонстрации работы VL-LP5-I и не может использоваться для реальных рабочих целей.

См. файл "docker-compose.yml" и другие файлы в директории "example-docker" для получения информации о запускаемых сервисах и выполненных действиях.

Примечания о скрипте Docker Compose. Скрипт:

- тестируется с использованием настроек сервисов по умолчанию.
- не предназначен для использования в целях масштабирования VL-LP5-I:
	- Не используется для развертывания сервисов VL-LP5-I на нескольких серверах.
	- Не используется для развертывания и балансирования нескольких сервисов VL-LP5-I на одном сервере.
- не обеспечивает возможность использования внешних баз данных, уже установленных на сервере.

Можно написать собственный скрипт, который разворачивает и конфигурирует все необходимые сервисы. Данный документ не включает информацию о создании скриптов и не обучает использованию Docker. Обратитесь к документации Docker для получения подробной информации о Docker и Docker Compose:

#### [https://docs.docker.com](https://docs.docker.com/)

Все описываемые команды необходимо исполнять в оболочке Bash (когда команды запускаются напрямую на сервере) или Putty (в случае удаленного подключения к серверу). Описываемые команды тестировались только с помощью этих средств. Использование других оболочек или эмуляторов может привести к ошибкам при выполнении команд.

#### Подготовка к установке

Убедитесь в том, что вы являетесь **root**-пользователем перед тем, как начать установку!

# Распаковка дистрибутива

Дистрибутив представляет собой архив **lim\_v.5.35.0**, где **v.5.35.0** — это числовой идентификатор, обозначающий версию VL-LP5-I.

Архив включает в себя конфигурационные файлы, требуемые для установки и использования. Он не включает в себя Docker образы сервисов, их требуется скачать из Интернета отдельно.

Переместите дистрибутив в директорию на вашем сервере перед установкой. Например, переместите файлы в директорию /root/. В ней не должно быть никакого другого дистрибутива или файлов лицензии кроме целевых.

Переместите дистрибутив в директорию /var/lib/luna/.

mv /root/lim\_v.5.35.0.zip /var/lib/luna/

Установите приложение для распаковки архива при необходимости

yum install -y unzip

Откройте папку с дистрибутивом

cd /var/lib/luna/

Распакуйте файлы

unzip lim\_v.5.35.0.zip

#### Создание символической ссылки

Создайте символическую ссылку. Она показывает, что актуальная версия файла дистрибутива используется для запуска VL-LP5-I.

ln -s lim\_v.5.35.0 lim-current

#### Создание директории для индексов

Для хранения индексов и взаимодействия с ними на сервере нужно создать соответствующую директорию. Эта директория будет смонтирована при запуске сервисов VL-LP5-I.

Создайте папку для хранения индексов:

**ООО «ВижнЛабс» 5 / 7** 

VisionLabs LP5 Index. Инструкция по установке

mkdir -p /var/lib/luna/lim\_storage

Присвойте соответствующие права для возможности чтения/записи данной папки:

chown -R 1001:0 /var/lib/luna/lim storage

# **SELinux u Firewall**

SELinux и Firewall необходимо настроить так, чтобы они не блокировали сервисы LUNA PLATFORM.

Конфигурация SELinux и Firewall не описываются в данном руководстве.

Если SELinux и Firewall не настроены, дальнейшая установка невозможна.

# Установка Docker Compose

Установите Docker Compose.

```
curl -L "https://github.com/docker/compose/releases/download/1.29.2/docker-compose-
$(uname -s)-$(uname -m)" -o /usr/local/bin/docker-compose
chmod +x /usr/local/bin/docker-compose
ln -s /usr/local/bin/docker-compose /usr/bin/docker-compose
```
# <span id="page-5-0"></span>Вход в registry

При запуске контейнеров необходимо указать ссылку на образ, необходимый для запуска контейнера. Этот образ загружается из VisionLabs registry. Перед этим необходима авторизация.

Ввелите логин <username>.

docker login dockerhub.visionlabs.ru --username <username>

После выполнения команды будет запрошен ввод пароля. Введите пароль.

Получить логин и пароль можно из VisionLabs.

В команде docker login можно вводить логин и пароль одновременно, однако это не гарантирует безопасность, т. к. пароль можно будет увидеть в истории команд.

#### Запуск сервисов

Откройте директорию Docker Compose:

cd /var/lib/luna/lim-current/example-docker

Убедитесь в том, что запущены все необходимые контейнеры LP (см. системные требования VL-LP5-I).

Запуск Docker Compose:

Необходимо выполнить вход в VisionLabs registry (см. раздел ["Вход в registry"\)](#page-5-0)

./start\_lim.sh

Скрипт загружает настройки VL-LP5-I в контейнер Configurator со стандартным названием luna-configurator. Если имя контейнера Configurator по каким-либо причинам имеет другое название, то его нужно сменить в переменной LUNA CONFIGURATOR NAME в файле .env.

Развертывание контейнеров требует времени. Необходимо дождаться того, чтобы все сервисы были запущены перед началом работы с LUNA Index Module.

Проверьте статус всех запущенных Docker контейнеров.

docker ps